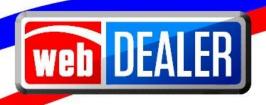

# webDEALER User Guide Addendum Release 23.1

November 2022 webDEALER eTAG

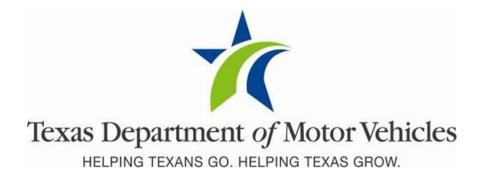

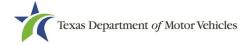

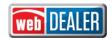

# Contents

| Document Overview                                                                  | 3        |
|------------------------------------------------------------------------------------|----------|
| Scope                                                                              |          |
| Audience                                                                           |          |
| Enhancements in Release 23.1                                                       |          |
| Added a Maximum Date Range on eTAG Reports                                         |          |
| Provide an Indication that an eTAG Report Request Was Submitted                    |          |
| A User Cannot Open Multiple Instances of the Same Application                      |          |
| Users Session will Time Out After a Specified Idle Time                            |          |
| System Requires the User to Re-enter Login Credentials Based on Time in Use        | e        |
| If User Permissions are Modified, User is Logged Out and Must Re-Enter Credentials | e        |
| Added Inspection Verification for Buyer Tags                                       | 7        |
| Show only the DBA as a Selection in webDEALER and eTAG                             |          |
| Renewal Recipient Information is Disabled for Apportioned Transactions             | <u>c</u> |
| Standard Exempt Inventory Configuration                                            |          |

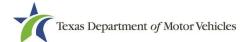

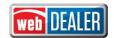

### **Document Overview**

This document describes the latest software changes made to the Texas Department of Motor Vehicles (TxDMV) webDEALER software application.

### Scope

The scope of this is to identify recent software changes to the webDEALER application as documented in the latest webDEALER User Guides. This document does not provide step-by-step instructions on how to use webDEALER.

### **Audience**

The intended audience of this document are users of webDEALER.

### **Enhancements in Release 23.1**

### Added a Maximum Date Range on eTAG Reports

To improve performance, a date range was added for the eTAG reports in webDEALER. The **Start Date** and **End Date** for all tag reports are now required and can only be run in 30-day increments.

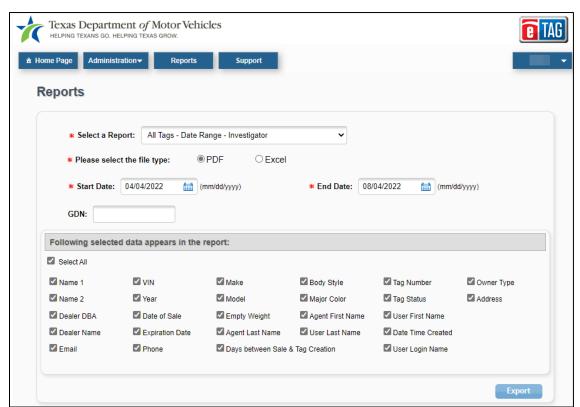

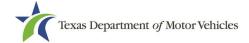

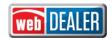

### Provide an Indication that an eTAG Report Request Was Submitted

When an eTAG report request is submitted, an indicator displays for 5 seconds after the Export button is selected. The indicator gives the user a message that the report is in process.

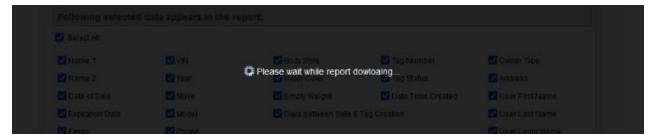

When the eTAG report is generated the Export button is disabled, and the user will see the options to open/save the report file.

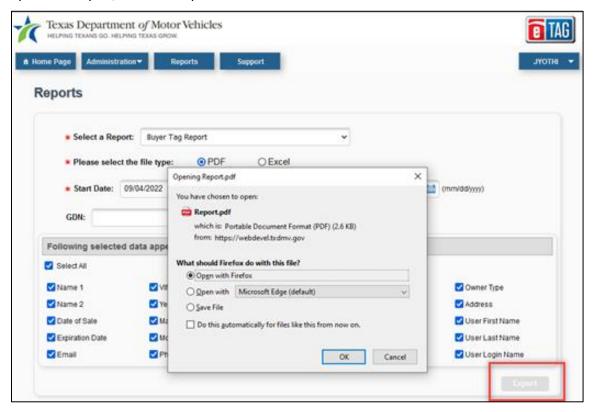

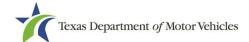

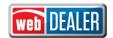

### A User Cannot Open Multiple Instances of the Same Application

Previously, a user with webDEALER account credentials for webDEALER, eTAG, eTITLE, or webSALVAGE could access the applications on multiple browsers or on multiple PCs simultaneously.

In release 23.1, a user cannot open webDEALER, eTAG, eTITLE, or webSALVAGE in multiple browsers or on multiple PCs. If a user attempts multiple log ins to the same application, the following message box will display:

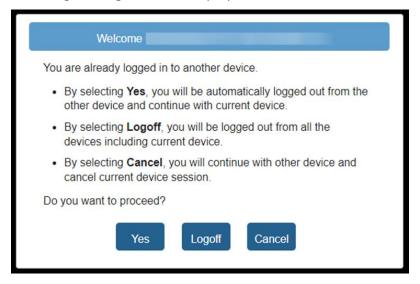

### Users Session will Time Out After a Specified Idle Time

If a user has been idle for 10-minutes within any application, the user will receive a Session Expiration Warning with a 2-minute countdown. The user will have the option to select **Yes, Keep me signed in** or **No, Sign Me Out** and if no action is taken, the user is logged off.

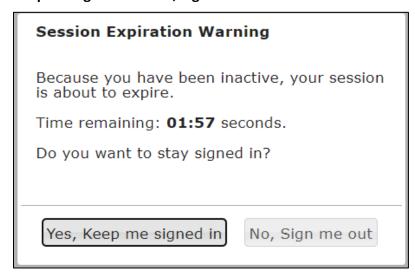

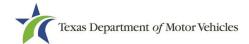

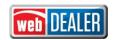

### System Requires the User to Re-enter Login Credentials Based on Time in Use

Previously, users were allowed to use webDEALER, eTAG, eTITLE, or webSALVAGE for an extended number of hours without re-entering their login credentials. As part of new security enhancements, the user must re-enter their password when using the system for an extended period of time.

In release 23.1, after 1-hour of continuous use of the applications, a popup will prompt the user to re-enter their password.

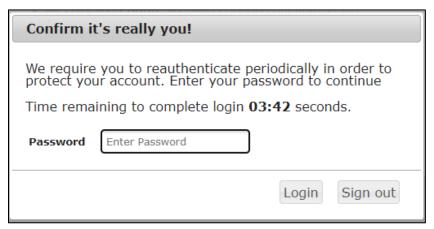

The user account will be locked after 3 unsuccessful login attempts.

# If User Permissions are Modified, User is Logged Out and Must Re-Enter Credentials

Currently, if a user is logged in and their permissions are modified, the user is not required to log out.

In release 23.1, if a user's permissions change while logged in, the user is immediately logged out and will be forced to re-enter their login credentials.

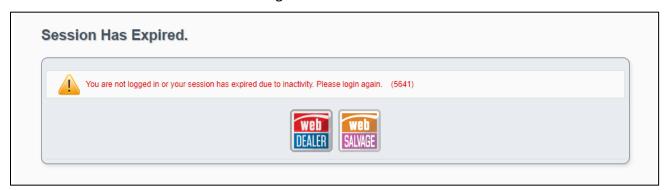

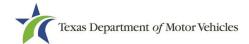

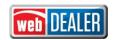

### **Added Inspection Verification for Buyer Tags**

A current, passing vehicle safety inspection is required to operate a motor vehicle on public roadways, unless specifically exempt.

In release 23.1, when a Buyer Tag is issued, eTAG will check for a current, passing inspection that will be valid for the duration of the Buyer Tag.

 For Buyer Tags, current is defined as no more than 180 days prior to the date of sale for one-year inspections or no more than 180 days after the start of the second year of inspection if a two-year inspection.

If passing inspection is not found:

• The user is notified that the inspection cannot be validated, and the Buyer Tag cannot be issued until the system is able to verify the inspection.

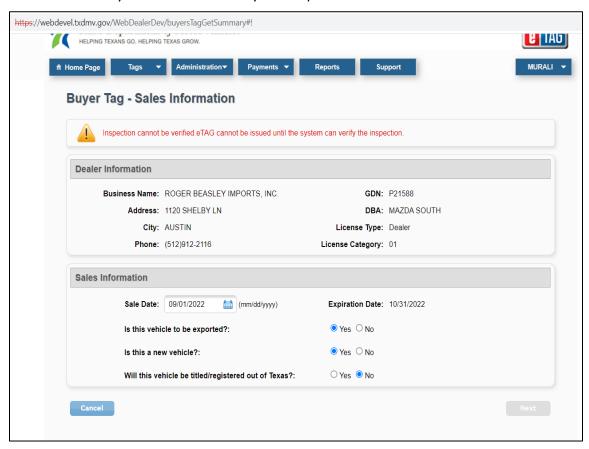

**Note:** Buyer Tags issued to out-of-state buyers are exempt from inspection and verification requirements.

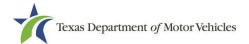

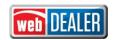

### Show only the DBA as a Selection in webDEALER and eTAG

Previously, when a dealer is set up in webDEALER or eTAG and the dealer has both a business name and a Doing Business As (DBA) with the same General Distinguishing Number (GDN), both the business name and the DBA would appear as separate locations.

In release 23.1, if there is a DBA in eLICENSING for the dealer, only the DBA displays in webDEALER and eTAG.

If the dealer does not have a DBA, only the business name will display in webDEALER and eTAG.

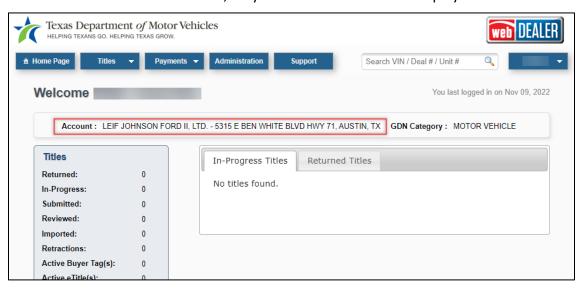

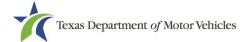

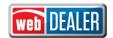

## **Renewal Recipient Information is Disabled for Apportioned Transactions**

During the title application process for a truck, if the **Apportioned** check box is selected on the **Vehicle Information** page, the **Renewal Recipient Information** on the **Owner Information** page is disabled.

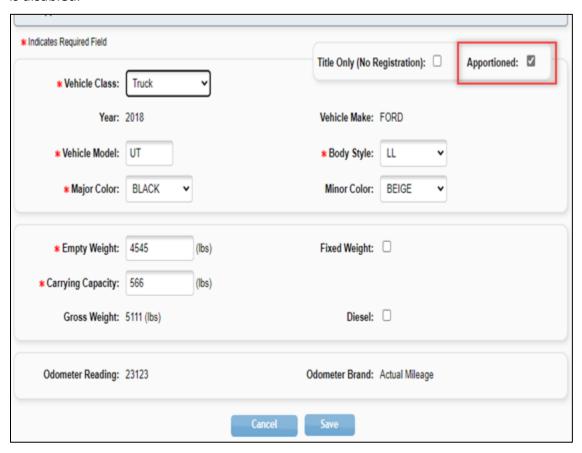

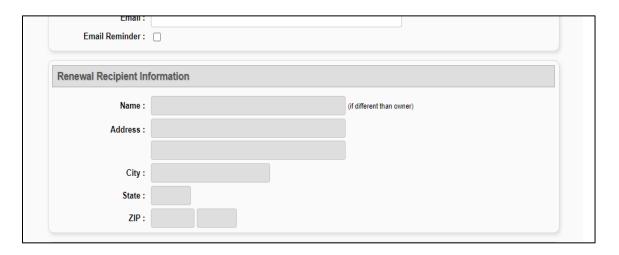

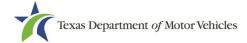

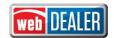

### **Standard Exempt Inventory Configuration**

In preparation for a future release, a county administrator will see the option to allow a dealer or commercial fleet buyer the ability to issue standard exempt license plates. A dealer or CFB administrator will also see this information in their account configuration.

The new option **Issue Standard Exempt** is automatically set to **No** by default and should remain as is until the full programming is in place. Further communication will be provided once this programming becomes available.

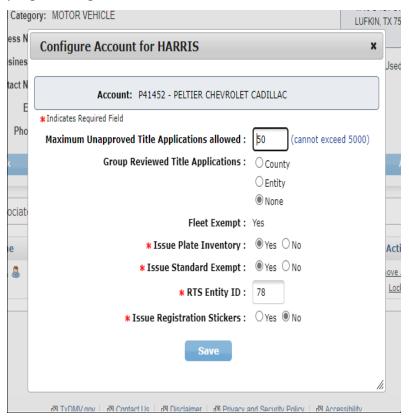